## **How Customer position inquiry works**

## **Step-1 :**

Select the check box Customer / vendor position and select the Purchase / sales type.

If the user select the purchase then the position details called as " Vendor position inquiry"

If the user select the sales then the position details called as " Customer position inquiry"

## **Step 2:**

Select the Vendor or customer and click on Load

the screen looks as below .

It will load all the commodities and in-house Quantities.

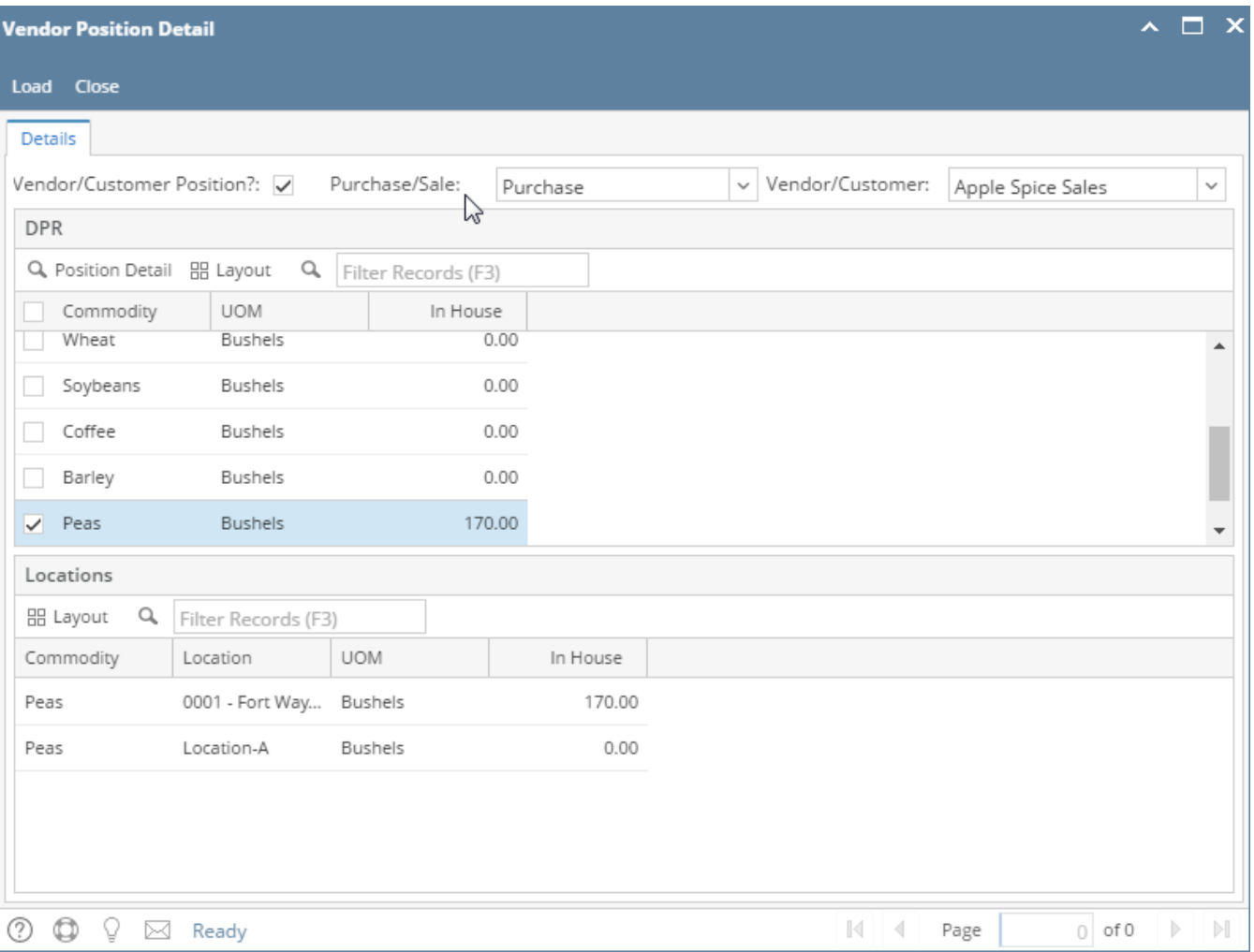

To see the position details double click on the commodity and it will open the position details .

For Eg:

Customer DPR Inhouse column will show only **Customer type storage + on hold.**

**in position detials :**

## **in-House : = Inventory receipts which is created against the customer storage type + on hold**

for eg: Grain bank is customer - 50 DP is company owned - 280 on hold- 120

now inhouse in customer position first screen and position detail screen will show = 120 + 50 = 170

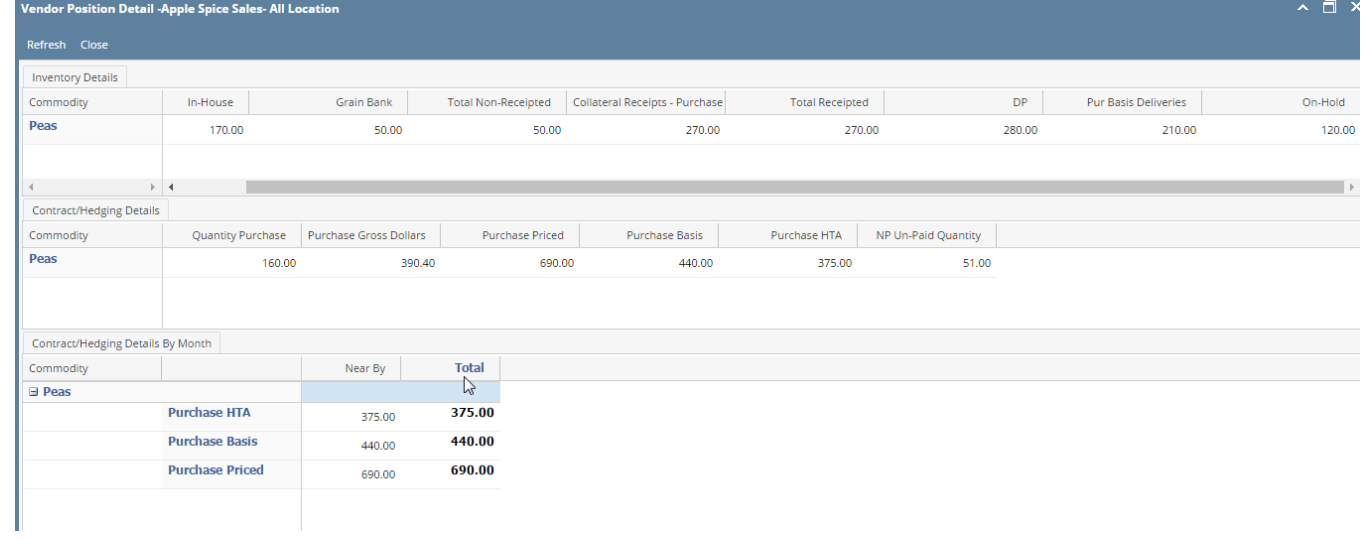